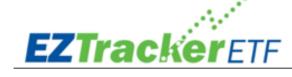

# **HOW TO USE EZTRACKER ETF**

Now that you have joined the EZTrackerETF newsletter, how do you implement? It's EZ!

#### Step 1: Determine the type of brokerage account you need

Are you opening a brokerage account or IRA? Compare the costs and incentives. Consider the services offered, and then fill out the new account application.

## Step 2: Fund the account

This may entail an asset transfer if you are rolling over a 401(k) plan into this account, a wire transfer, writing a check, or an electronic funds transfer (EFT).

#### **Step 3: Start investing**

You can trade stocks, bonds, REITS, money markets, CDs, mutual funds, ETFs, MLPs, and other investment with a brokerage account. This newsletter uses only ETFs only, but as you become more comfortable investing, you can utilize this account to purchase anything you desire, single-name stocks, bonds, etc.

#### **Step 4: Choose EZTracker Model Portfolios**

Let's say you choose the following SAMPLE portfolio and you have \$100,000 in your account. Use a spreadsheet or a calculator to take calculate the amount allocated to each ETF position.

| SAMPLE PORTFOLIO                     |     | Moderate | \$ Allocation |
|--------------------------------------|-----|----------|---------------|
| SPDR S&P 500 ETF Trust               | SPY | 20.0%    | \$20,000      |
| iShares Core U.S / A g 12 a C E or # | AGG | 30.0%    | \$30,000      |
| Dan's Mid Life Crisis ETF            | DAN | 15.0%    | \$15,000      |
| Roger's Top Golf Courses ETF         | ROG | 15.0%    | \$15,000      |
| Joe's Hole-in-One ETF                | JOE | 20.0%    | \$20,000      |
|                                      |     | 100.0%   | \$100,000     |

### **Step 5: Allocate funds accordingly**

So in the SAMPLE above, where you have a balance of \$100,000, You would need to purchase \$20,000 worth of SPY. The general directions (May depend on which brokerage firm you choose) should look like this:

- 1) Trade stocks or ETF's
- 2) Symbol = SPY
- 3) Action = Buy
- 4) Quantity = X (Use calculator to enter \$20,000 amount and it will calculate the number of shares)
- 5) Order Type = Market Order (or if you choose you can put a Limit order in)
- 6) Timing = Day Only (or if you choose a Limit order: Good Until Cancelled, Fill or Kill, or Immediate or Cancel)
- 7) Check off the box for "Reinvest Dividends"
- 8) Review Order
- 9) Place Order
- 10) Repeat for the next ETF in your portfolio